### **Team Members**

Quality Assurance / Solution Demonstrator: Alex Carter Other stuff: Blaine Carter

# **Problem**

My son Alex attends a school where the students have some 'bonus features', or as the school puts it: "Educating Exceptional People". There are some students at Alex's school who tend to wander away.

There are commercial systems available that can notify the administration and/or lock doors when the beacon they are wearing is detected in a hazardous zone, such as leaving the school. The problem is, those systems can be expensive.

### **Solution**

#### **Video**

<https://www.youtube.com/watch?v=kio7fDQdQgA>

# **Code**

<https://github.com/bcarter/beaconScan>

#### **Hardware/Software (my setup)**

- Hardware
	- 2 Raspberry Pi 3 built in wifi and bluetooth.
	- 1 Raspberry Pi Zero W built in wifi and bluetooth.
	- Z-Wave enabled Schlage Connect deadbolt.
	- Z-Stick Z-Wave usb hub.
- Software
	- Raspbian Linux
		- **•** Linux modules
			- bluetooth
			- bluez
			- libbluetooth-dev
			- libudev-dev
	- NodeJS
		- NodeJS Modules
			- bleacon
			- request
	- IFTTT.com
	- Home-Assistant.io
- Optional Software
	- Oracle Database
	- Oracle Rest Data Services (ORDS)

# **Installation**

- 1. Install Raspbian Linux on a Raspberry Pi with bluetooth.
- 2. sudo apt-get update
- 3. sudo apt-get install bluetooth bluez libbluetooth-dev libudev-dev
- 4. reboot
- 5. cd  $\sim$ /
- 6. git clone
- 7. cd beaconScan
- 8. sudo npm install
- 9. Connect to your DB as sys
- 10. @beacon\_master\_install.sql
- 11. create environment variables
	- 1. SCANNER\_ID The ID for this scanner.
	- 2. IFTTT\_KEY your account key for IFTTT
	- 3. ORDS\_URI Example:<http://192.168.0.188:8080/ords/beacon/beacon/alert/>
	- 4. BEACON UUID UUID of the beacon you're tracking.
	- 5. DEADBOLT URI URI for the REST API to unlock the deadbolt.
- 12. Run the application using sudo for access to bluetooth: sudo -E node scanBleacon.js

This will set everything up for the way I have my system designed.

I'm temporarily (see below) using Home-Assistant.io to control the deadbolt through the Z-Stick. In the video you can see the Z-Stick (white usb stick) plugged into the Raspberry Pi on the table next to the computer. I followed the Home-Assistant guides for pairing my devices. Once everything is paired, I use the Home-Assistant.io REST API to lock/ unlock the deadbolt and to send text through the tts (Text To Speech) interface to the Sonos speaker.

To test the system I configured each Raspberry Pi to preform a different action:

- I placed a Raspberry Pi 3 in the hallway outside of the bedroom and created an alert that is triggered when the beacon is approximately 2 meters away. This alert is set to send a notification through IFTTT\*.
- I placed a Raspberry Pi 3 near the front door and created an alert that is triggered when the beacon is approximately 1 meter away. This alert is set to send the 'lock' command to the deadbolt, send 'Locking the front door' to the text to speech function and send a notification through IFTTT.
- I placed a Raspberry Pi Zero W outside near the front door and created an alert that is triggered when the beacon is approximately 1 meter away. This alert is set to send the 'unlock' command to the deadbolt, send 'Unlocking the front door' to the text to speech function and send a notification through IFTTT. (If he makes it outside, I want the door unlocked so he can come back in.)

\*IFTTT can also send a text message but it only allows a limited number of texts to be sent each month. I chose to use notifications through their android app since they are unlimited and I would have burned through the text limit the first time I forgot to limit how often I send a notification. In a live situation it could send out multiple texts.

I designed the system to use a database in order to simplify running as many Raspberry Pi as may be needed and to track each time a beacon is detected by a scanner. The alerts and actions for each Raspberry Pi are stored in the database so it can be re-purposed when needed without having to modify the on-board software.

Each Raspberry Pi can trigger multiple alerts each with one or more actions. For example, I may want one alert to always trigger but a second alert only triggers during a certain time of the day.

# **Database Tables**

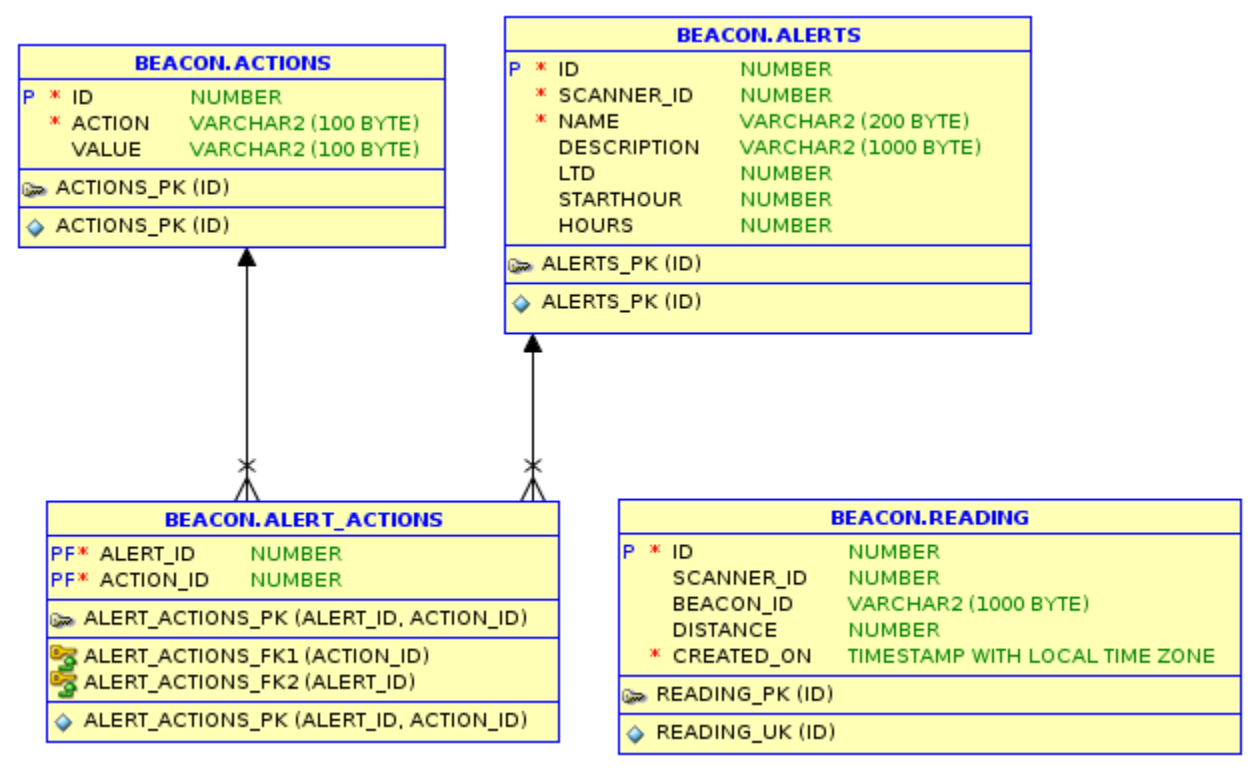

Column comments:

- ALERTS: Trigger alert when the following conditions are met.
	- LTD: 'Less Than Distance in Meters'
	- STARTHOUR: 'Alert is active after this hour (UTC)'
	- HOURS: 'If STARTHOUR is populated, alert will stay active for this many hours'
- ACTIONS
	- ACTION: 'Function to run'
	- VALUE: 'Value passed to function'

The application can be altered to run without a database by:

• Removing the request.get near the beginning of the application and manually defining the alerts array in each scanner. For example:

```
[{"name":"Outside",
"description":null,
```

```
 "ltd":1,
```

```
 "startHour":null,
```

```
 "hours":null,
"actions":[{"action":"ifttt",
              "value":null},
             {"action":"deadBolt",
              "value":"unlock"}
             {"action":"sonosTts",
              "value":"Unlocking the front door"}]
```
}]

• Removing the request.post call after the comment "//post beacon distance to the database".

## **Future Improvements (if the school wants to use the system)**

- Add an Oracle JET front end.
- Display the approximate physical location of one or more beacons. This will require placing multiple Raspberry Pi in known locations and using [Trilateration](https://en.wikipedia.org/wiki/Trilateration) to determine the beacons location from the data. The application is already collecting this data.
- I'm not real happy with the amount of "repeated code" in the node app. I would like to [DRY](https://en.wikipedia.org/wiki/Don%27t_repeat_yourself) the code a bit and move more of the environment variable values to the database. For example: I intend to convert the deadbolt and Sonos rest calls into a generic function that accepts an action (POST/GET), URL and Payload (from the database) .
- Incorporate the beacon into a small wearable with a rechargeable battery. This would need to be small enough that the students could wear it and not try to remove it. I haven't done this yet, since the design would need to be something that the school and parents would approve of.

### **Challenges**

- I intended to use OpenHab to control the deadbolt but there is currently a bug in the Z-Wave module for high security devices. I used Home-Assistant.io as a temporary solution installed on the Raspberry Pi near the front door. (Although, Home-Assistant is really growing on me.)
- The Schlage deadbolt I'm using has some 'quirks'. When I needed to start over, I would have to un-pair the deadbolt from the system *and* do a factory reset. Just doing a factory reset does not un-pair the devices.
- The beacon distance data is not as accurate as I had hopped. I implemented a rolling weighted average in the calculateDistance function to make it a bit more accurate.
- I'm not comfortable enough with the existing security features of either OpenHab or Home-Assistant to actually deploy the 'unlock' action. This is mainly because I haven't taken time to evaluate the security yet, not because I know of anything wrong. Even if those applications are rock solid, it's too easy to clone and spoof a beacon uuid so I would probably just use notification and text to speech actions.

### **Thanks**

• My son Alex inspired the project.

- My wife put up with project parts all over the house.
- I learned a lot about beacon tracking from this blog post [https://blog.truthlabs.com/beacon](https://blog.truthlabs.com/beacon-tracking-with-node-js-and-raspberry-pi-794afa880318)[tracking-with-node-js-and-raspberry-pi-794afa880318](https://blog.truthlabs.com/beacon-tracking-with-node-js-and-raspberry-pi-794afa880318)
- [Jeff Smith](http://www.thatjeffsmith.com/) helped me with a couple issues I had getting my JSON just the way I wanted from the database.